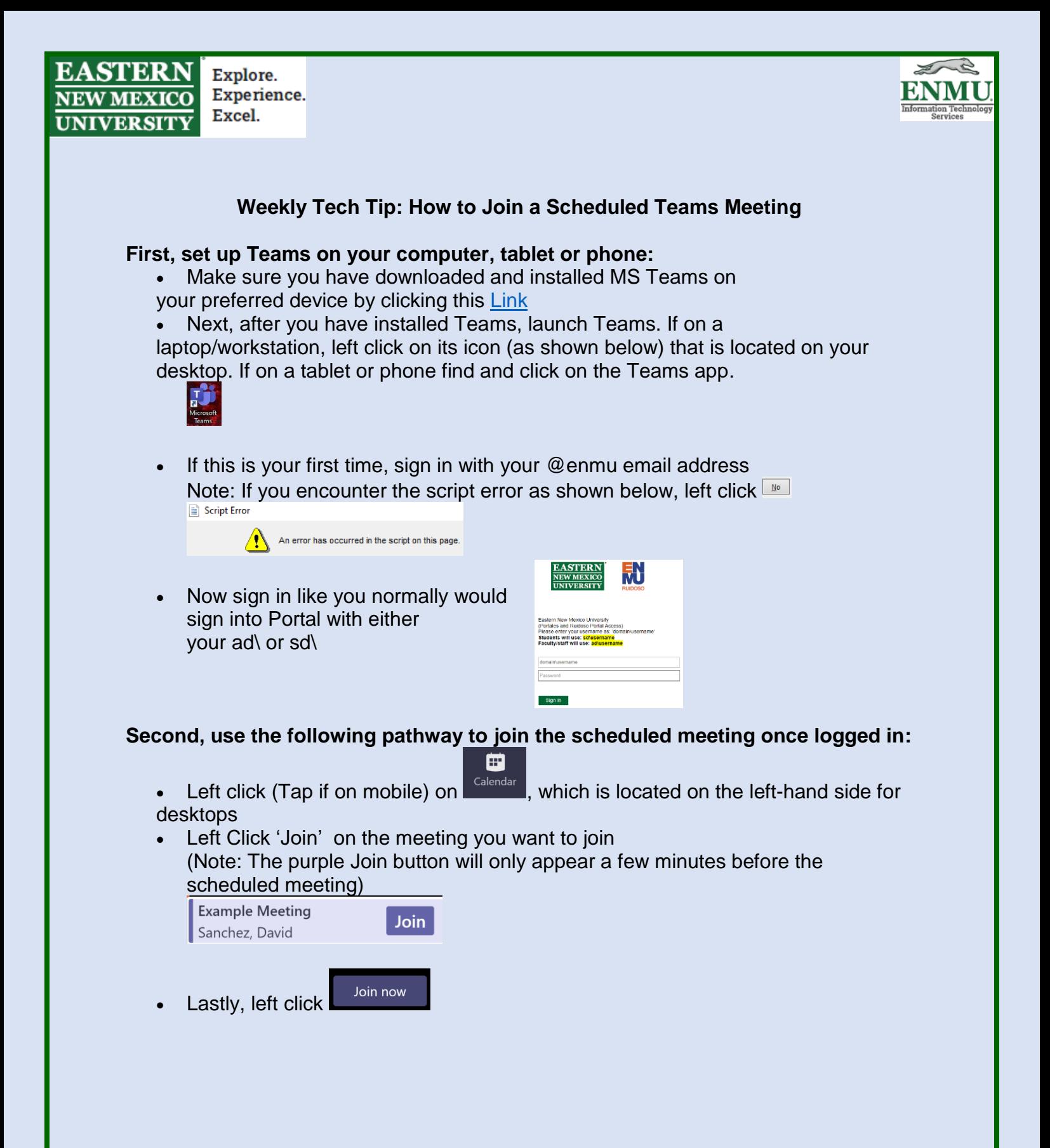

**Alternatively using a web browser with no download (Not the preferred method but works for the basics, there are options that are not avilable):**

- Go to my.enmu.edu
- Sign in with your ENMU credentials
- On the left hand side under  $\mathbf{E}$  Launch Pad, left click  $\frac{1}{\sqrt{2}}$  Faculty/Staff Email
- H. • Up in the top left corner, left click

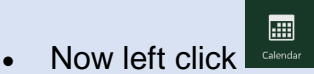

• Double left click on the meeting you would like to join Example:

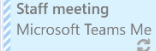

• Now you can join the meeting by scrolling down a little bit and left clicking Join Microsoft Teams Meeting on

## **[***Only available in some meetings***]**

## **If you only have a phone available dialing in to the number just below the last step above**

(Note: Can also obtain the following information from the email invitation or by reaching out to the organizer of the meeting)

## Example:

*Dial the Toll-free number, then enter the conference id followed by the pound/hashtag symbol (#)*

 $\frac{+1.575\cdot 1.75\cdot 1.75\$ Conference ID: 5

If you need any assistance or have questions, please contact the Help Desk via Teams by clicking [Here](https://teams.microsoft.com/l/chat/0/0?users=help.desk@enmu.edu) via phone at: **575-562-4357** via email at: **[Help.Desk@enmu.edu](mailto:Help.Desk@enmu.edu)**

To see additional tech tips, or download this week's tech tip, visit [ENMU ITS Weekly Tech Tips](https://my.enmu.edu/web/its-technical-trainer/weeklytechtips)

–ENMU Portales ITS Technical Trainer